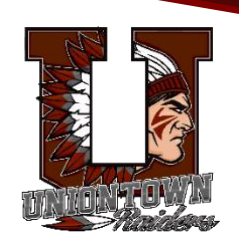

## **UASD REMOTE LEARNING**

## **STEPS TO ACCESS LESSONS**

- 1. Go to **[www.uasdraiders.org](http://www.uasdraiders.org/)**
- 2. Under the **Parents & Students** tab, click **CSIU Student Portal** (please do not select the CSIU Parent Portal)
- 3. Your child's **username** is their **student ID number**. The student ID numbers are 7 digits long and start with "20". Your child may know the number as their "lunch number". It is also listed on their third nine weeks' report card. If you do not know your child's ID number, please call or email their school.

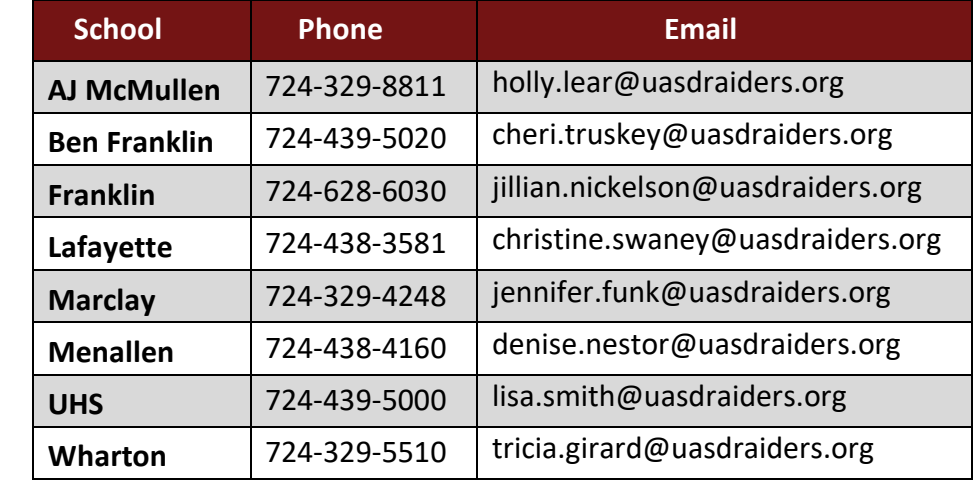

- 4. All **passwords** have been rest to "**raiders19**".
- 5. Once into the portal click on the "**Schedule**" tab as shown below.

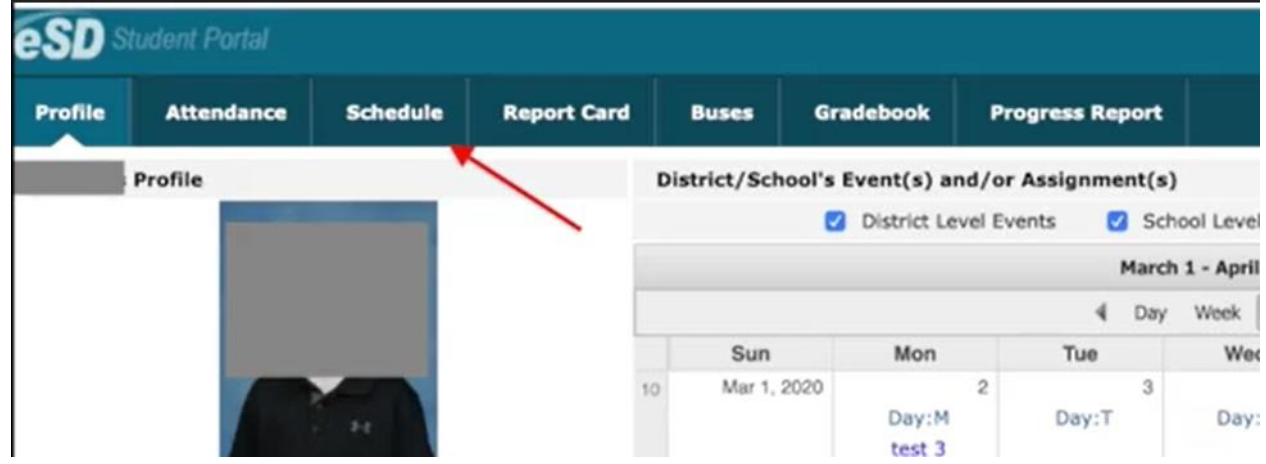

6. In the far right column will be a "**globe" symbol** for each teacher your child has a class with. If the teacher is listed twice, both web links will open to the same page.

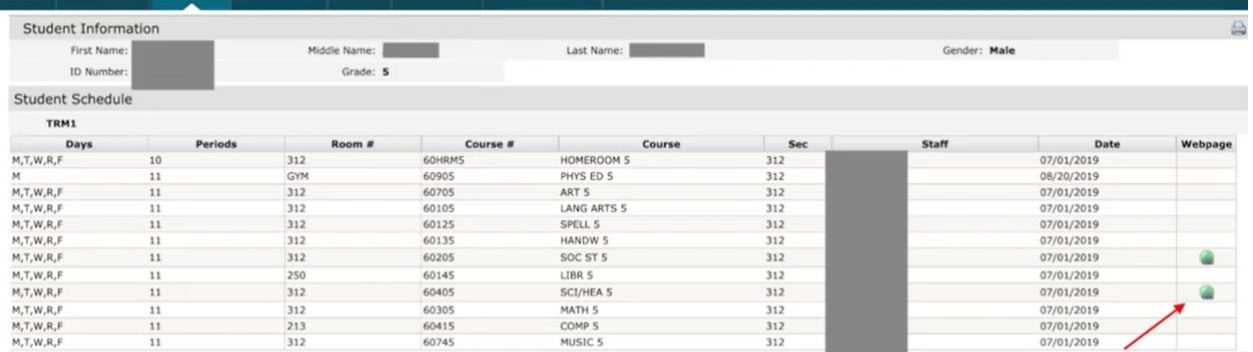

7. The web link will open to a page like you see below. Each **subject** that is taught by the teacher you chose will be listed on the **far left**. The **second column** will display the **week of lessons** for the highlighted subject.

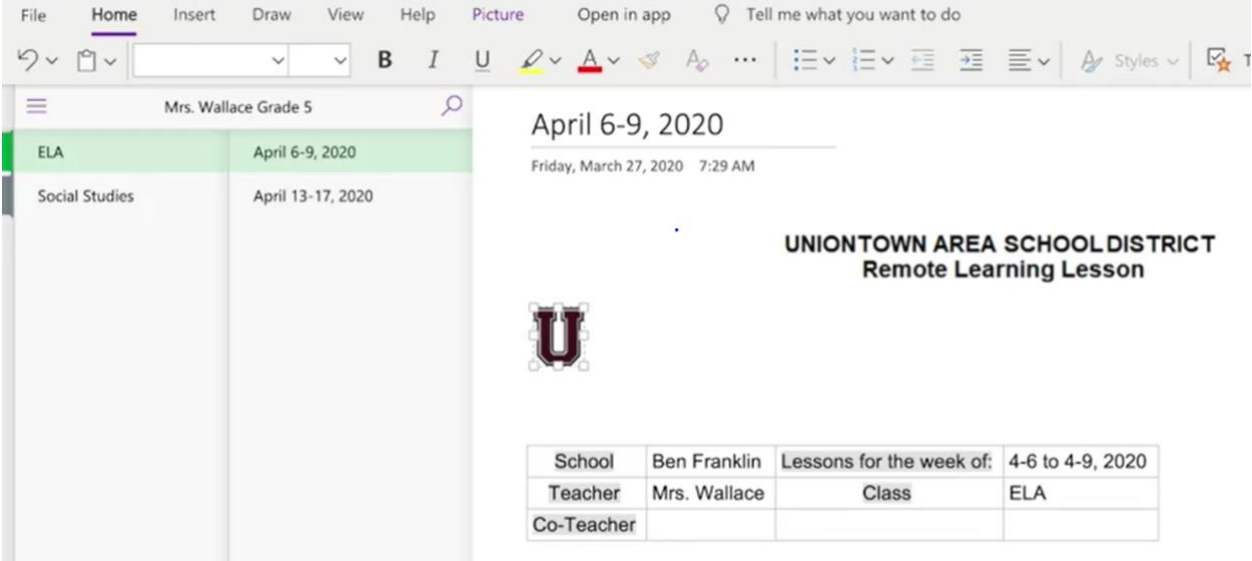

- 8. Assignments will be posted every **Friday by 4:00 p.m. for the following week**.
- 9. **Teachers will be available via email from 9:00-3:00 Monday through Friday** (with the exception of April 10th). Their email is posted at **[www.uasdraiders.org](http://www.uasdraiders.org/)**. Select **School** from drop down menu then select **Faculty & Staff** in top right menu.
- 10. Please keep work at home until students return to school. If you have the capability to email to your teacher, please ask the teacher if they would prefer that.
- 11. If you would like to save this web page to work offline, you can highlight the content and copy it into a new Word document and save the document.